# Program Guidebook for Atomic Mail Verifier

Thank you for choosing Atomic Mail Verifier! Now you are one of thousands of owners of an effective program to verify email addresses. And our customers confirm that the Verifier is ideal for those who are engaged in the delivery and processing of email addresses.

# **Activation**

To activate the program, enter your registration key in the "Help – Registration" menu. The program can be installed and activated on one computer only. To transfer the program and activate on another computer you must first deactivate it on the old one through "Help - Register - Deactivate" in the menu.

### *What do I do if my activation has run out?*

Email reg@atompark.com with a description of your issue. Our experts will offer you a suitable solution.

# **Software Update**

From the purchase of the program, you have 1 year of free updates. As a rule, an update for Mail Verifier is released every 1-2 months. At the same time, you can decide to upgrade or not to upgrade the purchased program.

Your version is unlimited in time and you can use it throughout your life.

If, at the end of the year, you want to update the program - you will be able to buy another year of free updates and save 40%.

The entire history of all versions of the program can be found on the website under [Atomic Mail Verifier](http://www.massmailsoftware.com/verify/whatnew.htm) [–> What's new](http://www.massmailsoftware.com/verify/whatnew.htm). After reviewing the benefits of the new version, you will be able to decide yourself, whether you want to download it or if it's better to stay with the current program.

### *How do I upgrade the program?*

If it is decided that you need the new version, then download it and install it on your computer. The old version of the program will, at the same time, delete the unnecessary files. Your registration key for the old version is automatically transferred during the new installation process.

*Can I go back to my old version?*

Yes, you can. At any time you can download the installation files for the version that was used previously from the AtomPark Member Area. If you cannot find your Verifier version, contact us via email address [reg@atompark.com.](mailto:reg@atompark.com)

#### *How do I access Members Area?*

To login to your account, you can do so from the main page of the main site [www.massmailsoftware.com.](http://www.massmailsoftware.com/)

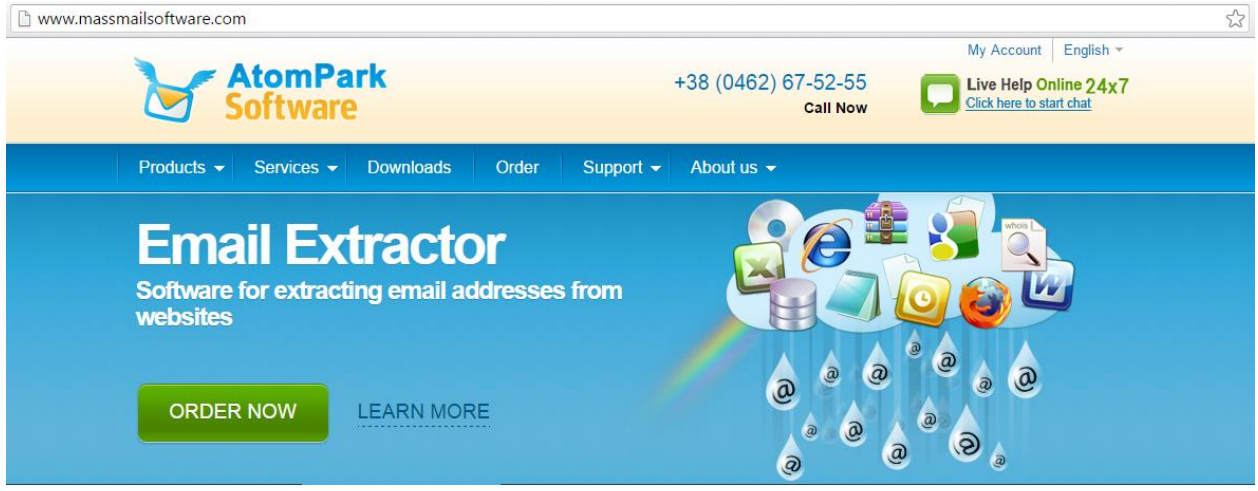

Use your email address and password that you used during registration of your personal account or use password you entered at checkout. If you forget your password, there is the possibility to recover it. If you are having other problems signing in to your personal account, we suggest you contact technical support.

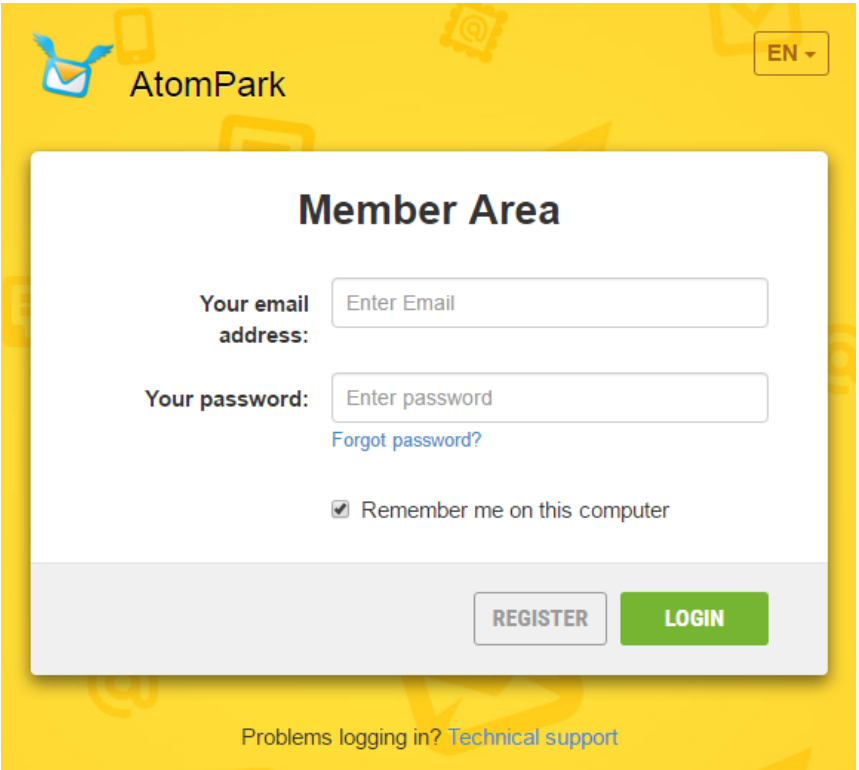

# **Working with the Program**

You have downloaded and installed the Atomic Email Verifier program. Now let's look at how this program verifies email addresses.

The program actually checks the addresses in 3 stages:

- 1.Verifies the email addresses
- 2.Verifies the domain
- 3.Checks the syntax

The verifier determines whether there are errors in the way the email address is written (for example, extra or missing characters), and then verifies the existence of the mailbox on the mail server. The standard verification mode first check your spelling, then the existence of the mail server on the specified domain, and then verify the existence of the box.

Each of these steps can be carried out separately or used together.

**Using the program is more than simple**: download the addresses you want to check, run the test and save the results.

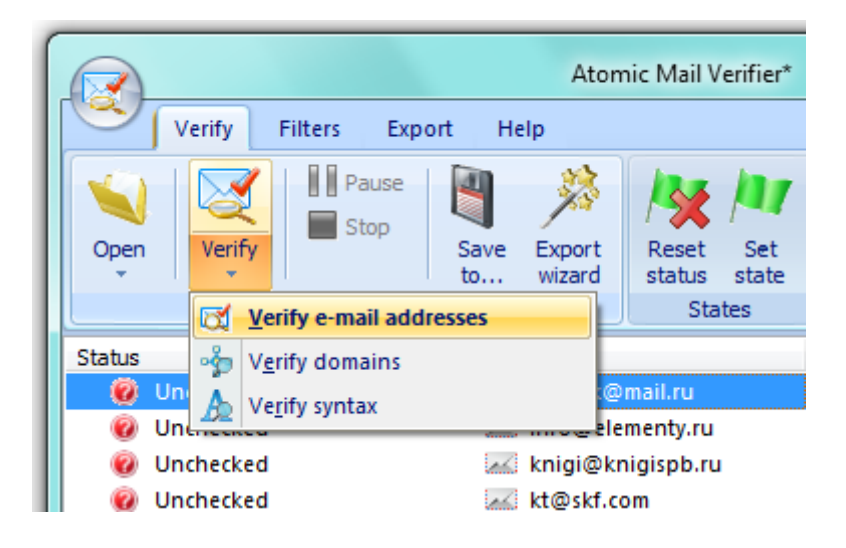

# *What should I pay special attention to?*

**First, an additional opportunity to "Check on Facebook"**. Essentially, Atomic Mail Verifier finds out whether or not there is a registered account on the social network with a verifiable email address. If the email on the account is registered, the program determines said contact as an

existing one. Moreover, Verifier retrieves all available data for a particular account, such as a link to the profile, name, gender, etc.

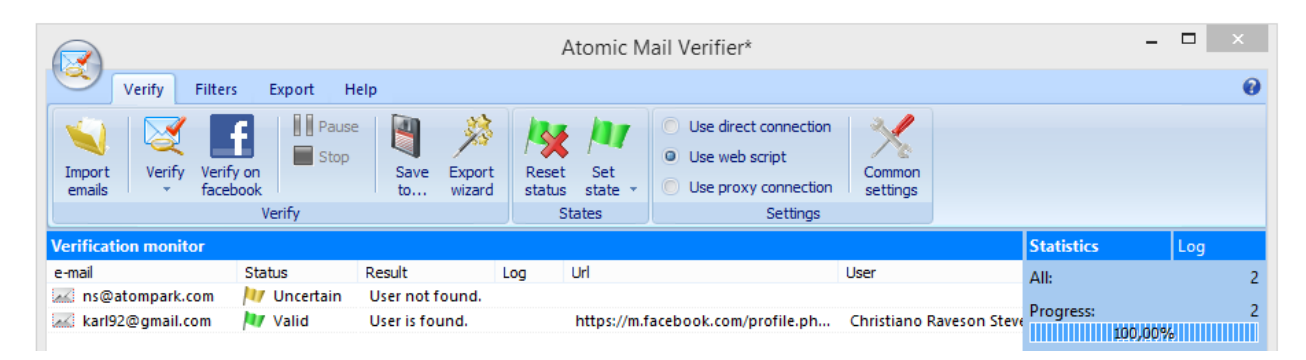

**Second, the ability to set the rules for the domain.** In other words, you can significantly accelerate and facilitate a check for an analysis of the results. Knowing for sure that "gmail.com" - really an existing domain, you can manually define its status as "correct." Then all of the addresses belonging to this domain will be marked in the default program as always correct.

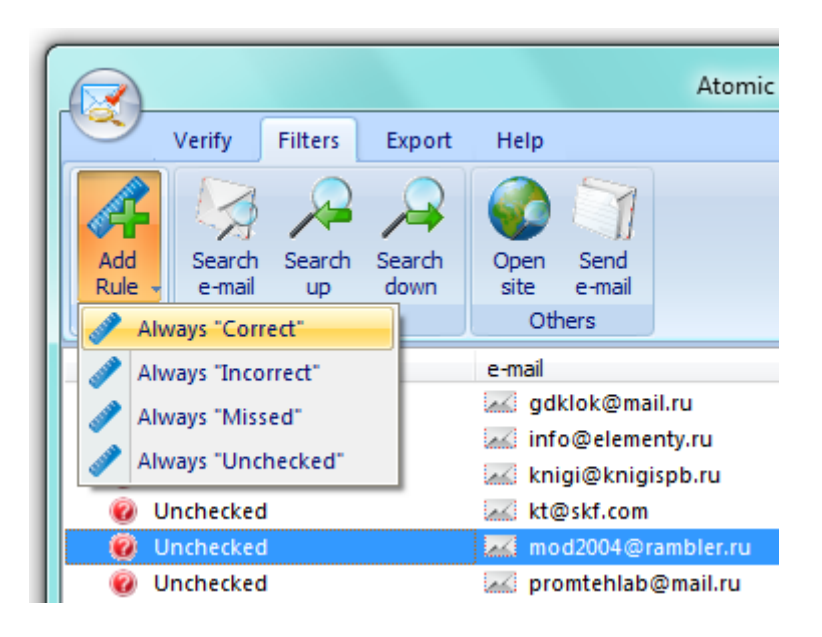

**The third, port 25**, a program needed to verify the address. If it is closed, Atomic Email Verifier will not be able to analyze the existence of contacts. The fact that you need to check port 25 is described in the article "[How to check port 25](http://www.massmailsoftware.com/support/check-port25.html)".

If port 25 is closed by your ISP, the Atomic Email Verifier program provides the **opportunity to use the script on the web site**. The essence of the function is that you download the script and place it on its website. Use this script with the program to verify email addresses. To read more detail about the principles of working with the script, see "Checking addresses by using a script on [a web site](http://www.massmailsoftware.com/support/verifier-use-web-script.php)".

# *What about settings? Do I need to change them?*

In the settings you may be interested in a few paragraphs: "Scripts", "Filters", "Facebook". Let's start with the last one.

### **"Facebook"**

If you plan to check email address using Facebook, you need to specify in your program to access your account on this social network, because Atomic Email Verifier will use it when verifying addresses.

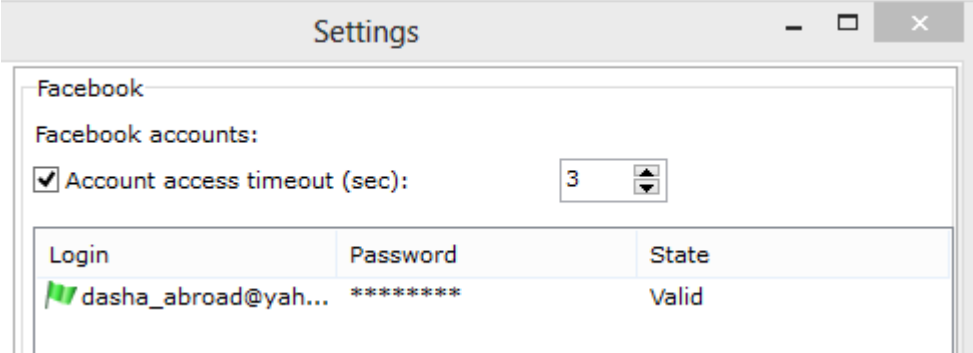

### **"Filters"**

If necessary, you can specify a list of domains with statuses. As a result, email addresses belonging to these domains will always show certain statuses in the test reports generated during the verification process.

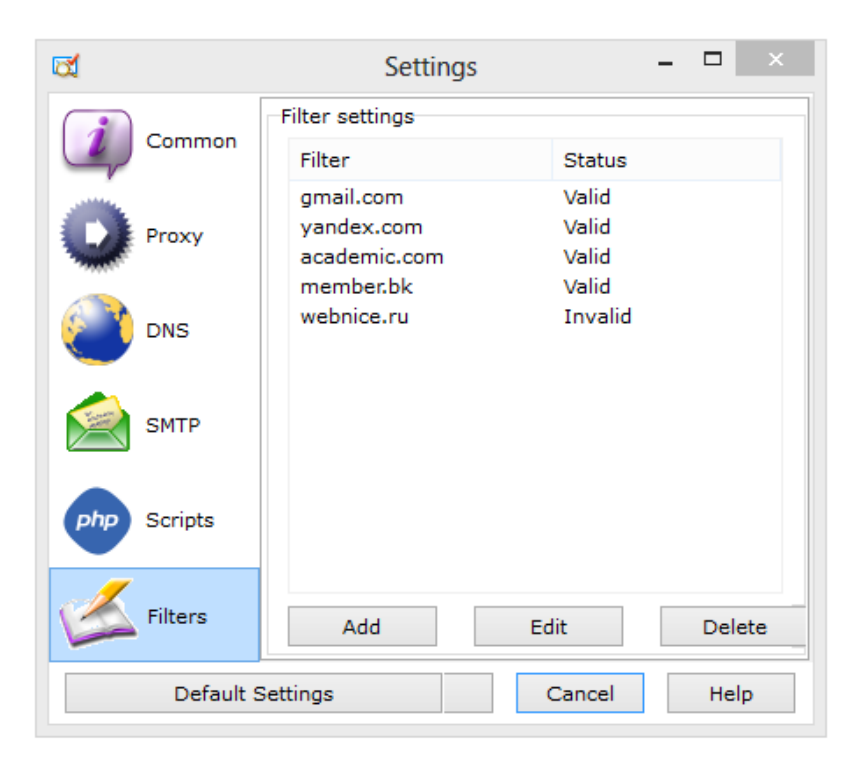

### **"Scripts"**

This is the tab you need when you find that port 25 is closed by the ISP. This is where you download the script, enter its URL and configure the program to use a web script.

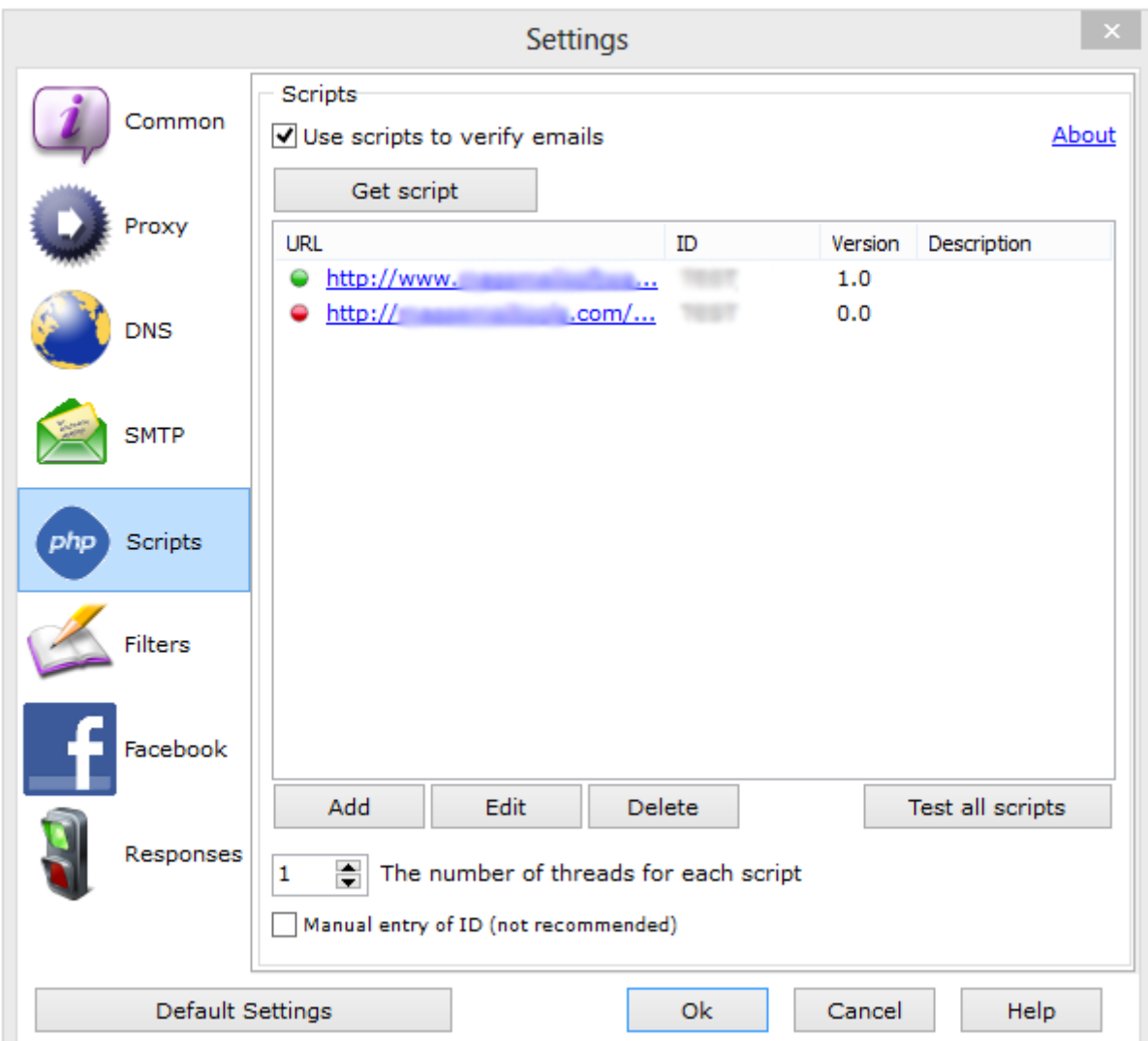

Other settings are default programs conveniently adjusted to effectively validate email addresses and they should only be changed if necessary.

These are the main points for working with Atomic Mail Verifier. As you can see, nothing is complicated. Import addresses into the program and save test results supporting a variety of file formats, giving you full interaction with our programs.

Atomic Mail Verifier – a simple, yet powerful program for quick verification of email addresses.

We have prepared detailed video instructions for working with Atomic Mail Verifier.

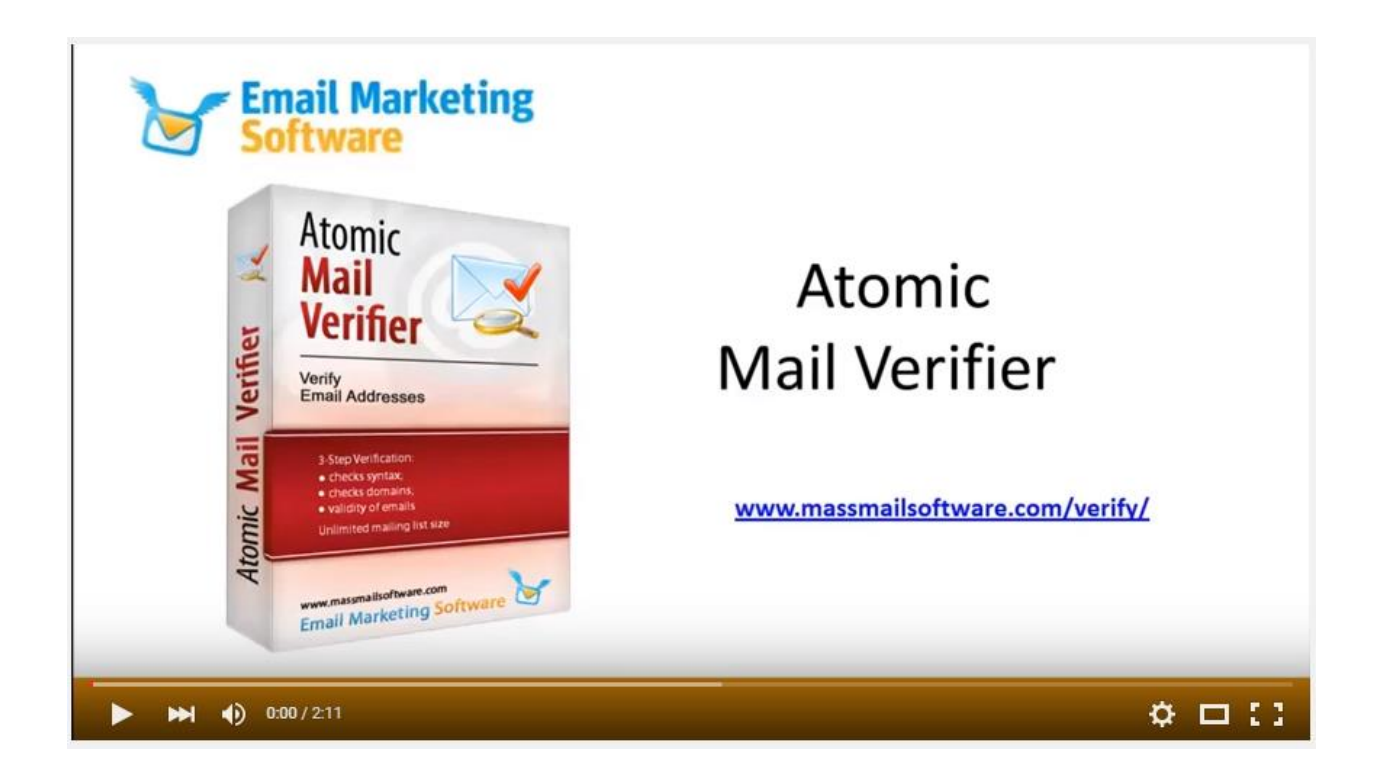

If you have any questions about the program, please [contact our technical support specialists](http://www.massmailsoftware.com/support/).

Good luck!